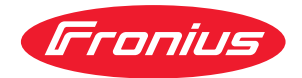

# Operating Instructions

**Fronius Smart Meter 63A-3**

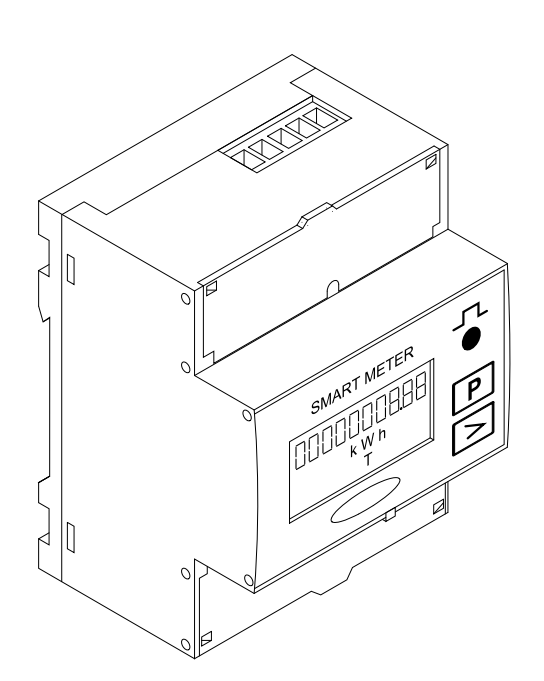

CS | Návod k obsluze

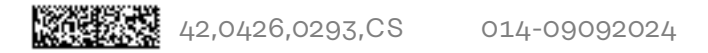

# **Obsah**

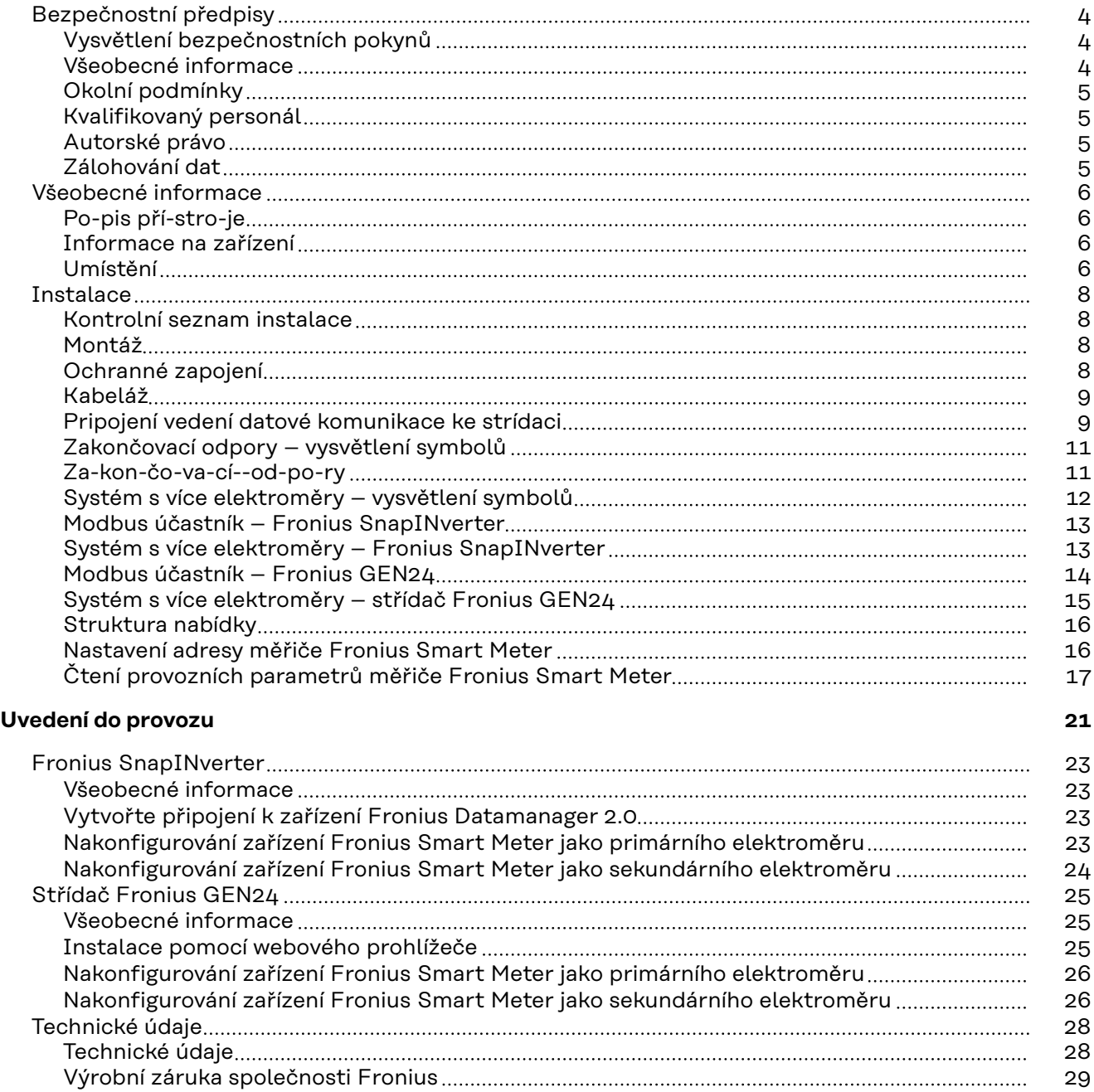

## <span id="page-3-0"></span>**Bezpečnostní předpisy**

**Vysvětlení bezpečnostních pokynů**

#### **NEBEZPEČÍ!**  $\Lambda$

#### **Označuje bezprostředně hrozící nebezpečí,**

▶ které by mělo za následek smrt nebo velmi těžká zranění, pokud by nebylo odstraněno.

#### **VAROVÁNÍ!**  $\bigwedge$

#### **Označuje případnou nebezpečnou situaci,**

▶ která by mohla mít za následek smrt nebo velmi těžká zranění, pokud by nebyla odstraněna.

#### **POZOR!**  $\mathbb{A}$

#### **Označuje případnou závažnou situaci,**

▶ která by mohla mít za následek drobná poranění nebo lehká zranění a materiální škody, pokud by nebyla odstraněna.

#### *UPOZORNĚNÍ!*

**Upozorňuje na možné ohrožení kvality pracovních výsledků a na případné poškození zařízení.**

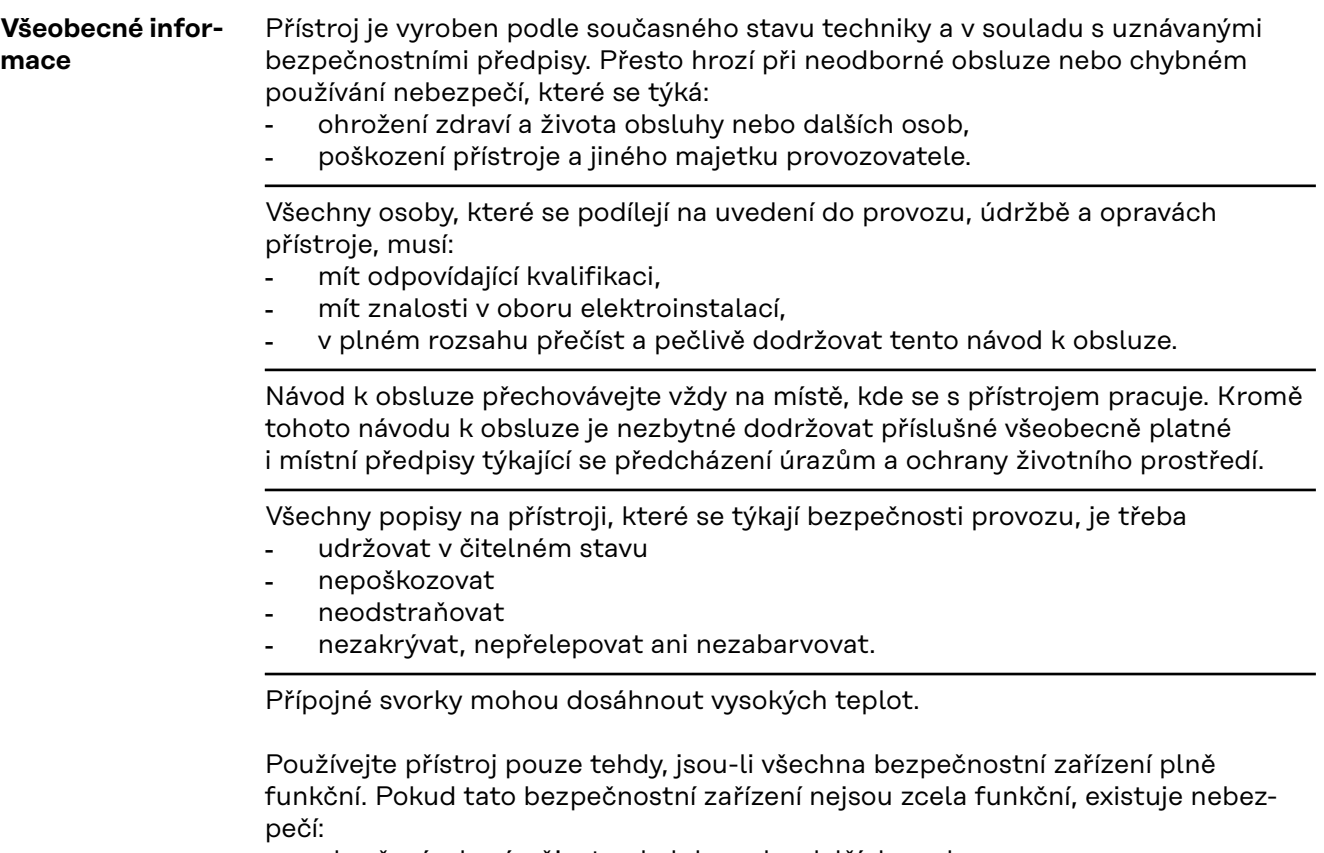

- ohrožení zdraví a života obsluhy nebo dalších osob,
- poškození přístroje a jiného majetku provozovatele,

<span id="page-4-0"></span>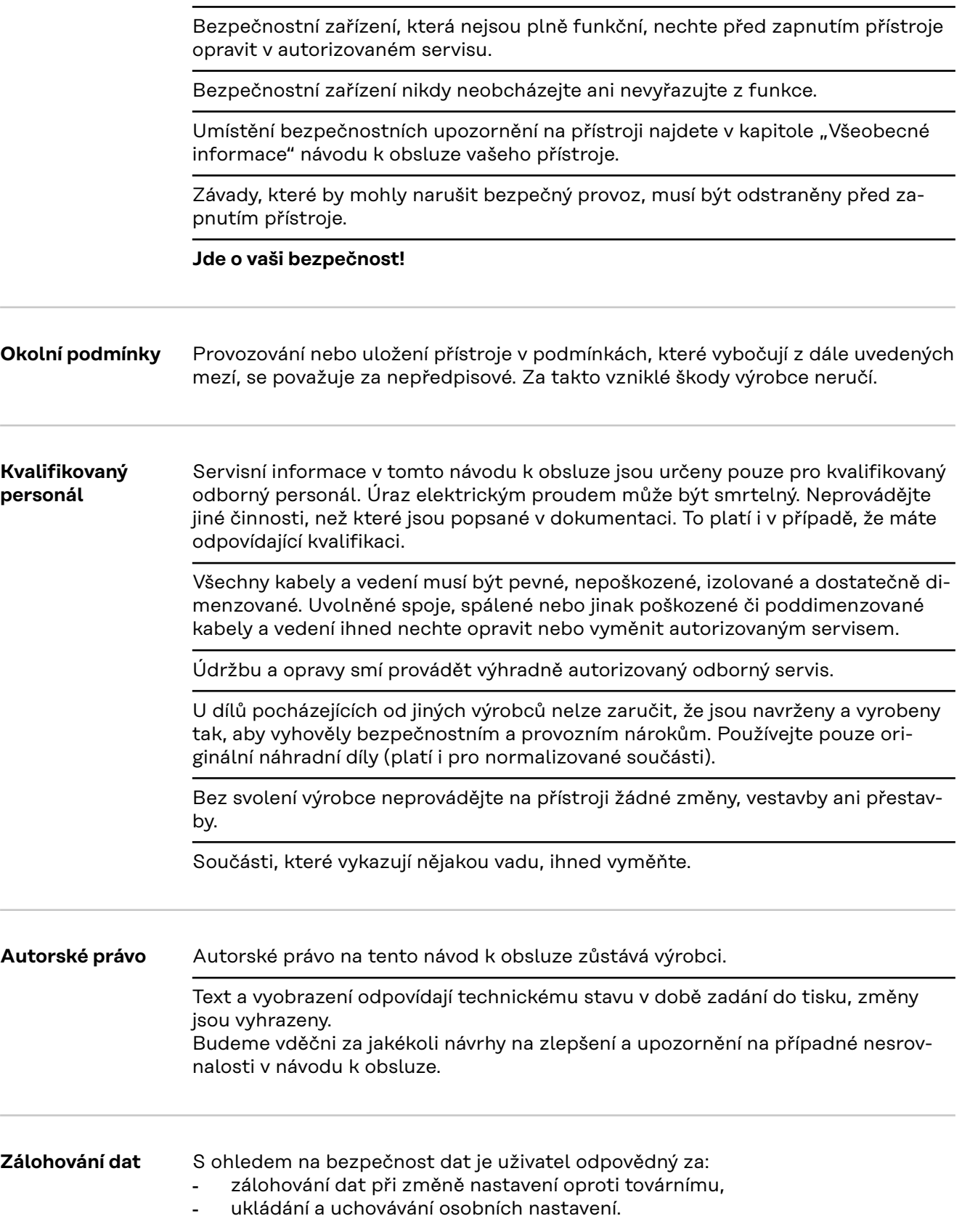

<span id="page-5-0"></span>**Po-pis pří-stro-je** Fronius Smart Meter je obousměrný elektroměr určený pro optimalizaci vlastní spotřeby a zaznamenávání křivky zatížení domácnosti. V kombinaci se střídačem Fronius nebo zařízením Fronius Datamanager 2.0 a datovým rozhraním Fronius nabízí Fronius Smart Meter přehledné zobrazení spotřeby vlastního proudu. Elektroměr měří tok výkonu do spotřebičů nebo do veřejné sítě a prostřednictvím rozhraní Modbus rtu/RS485 předává informace do střídače Fronius a zařízení Fronius Datamanager 2.0.

#### **POZOR!** W

#### **Nebezpečí v důsledku nedodržení bezpečnostních pokynů** Může dojít ke zranění a poškození zařízení.

- ▶ Dodržujte bezpečnostní pokyny.
- Před vytvořením síťového připojení vypněte napájení.

#### **Informace na zařízení**

Na zařízení Fronius Smart Meter jsou uvedeny technické údaje, označení a bezpečnostní symboly. Nesmí být odstraněny ani přetřeny barvou. Upozornění a symboly varují před nesprávnou obsluhou, jejímž následkem mohou být vážná zranění a materiální škody.

#### **Symboly na výkonovém štítku:**

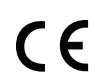

#### **Označení CE**

Všechny potřebné a relevantní normy a směrnice v rámci příslušných směrnic EU jsou dodrženy, takže zařízení nesou označení CE.

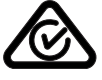

#### **RCM (Regulatory Compliance Mark)**

Byly dodrženy všechny odpovídající legislativní požadavky předpisů v Austrálii a na Novém Zélandu týkající se bezpečnosti a elektromagnetické kompatibility a také speciální požadavky na radiotechnická zařízení.

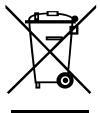

#### **Označení OEEZ**

Podle evropské směrnice 2012/19/EU o odpadních elektrických a elektronických zařízeních a její implementace do národního práva se musí elektrická zařízení, která dosáhla konce své životnosti, shromažďovat odděleně a odevzdávat k ekologické recyklaci. Zajistěte, aby použitý přístroj byl předán zpět obchodníkovi, nebo se informujte o místním autorizovaném sběrném systému či systému likvidace odpadu. Nedodržování této evropské směrnice může mít negativní dopad na životní prostředí a vaše zdraví!

**Umístění** Fronius Smart Meter lze instalovat na dvou možných místech v systému, v bodě dodávky a v bodě spotřeby.

## **Umístění v bodě dodávky**

Umístění fakturačního měřiče v místě dodávky.

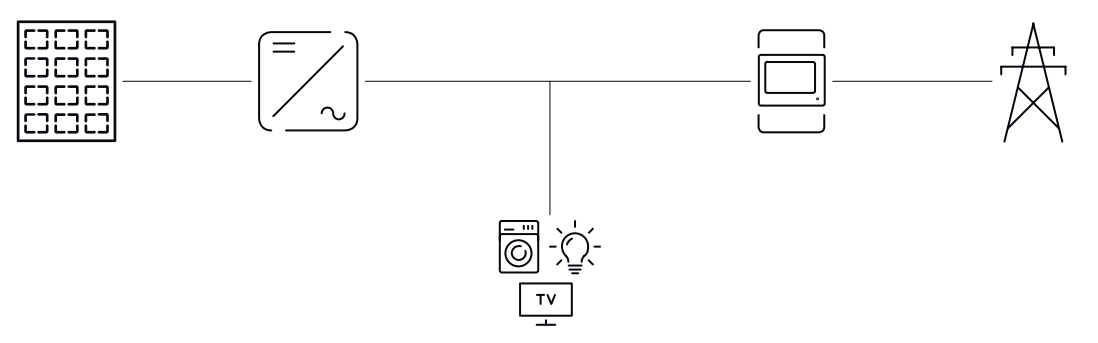

#### **Umístění v bodě spotřeby**

Umístění fakturačního měřiče v místě spotřeby.

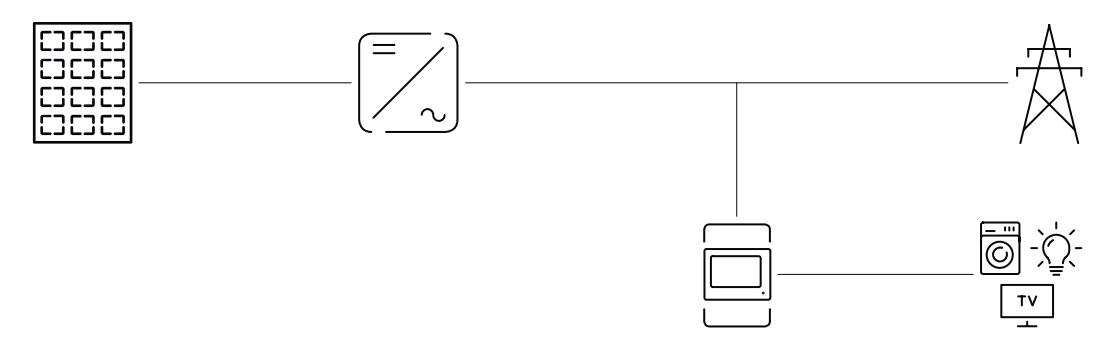

## <span id="page-7-0"></span>**Instalace**

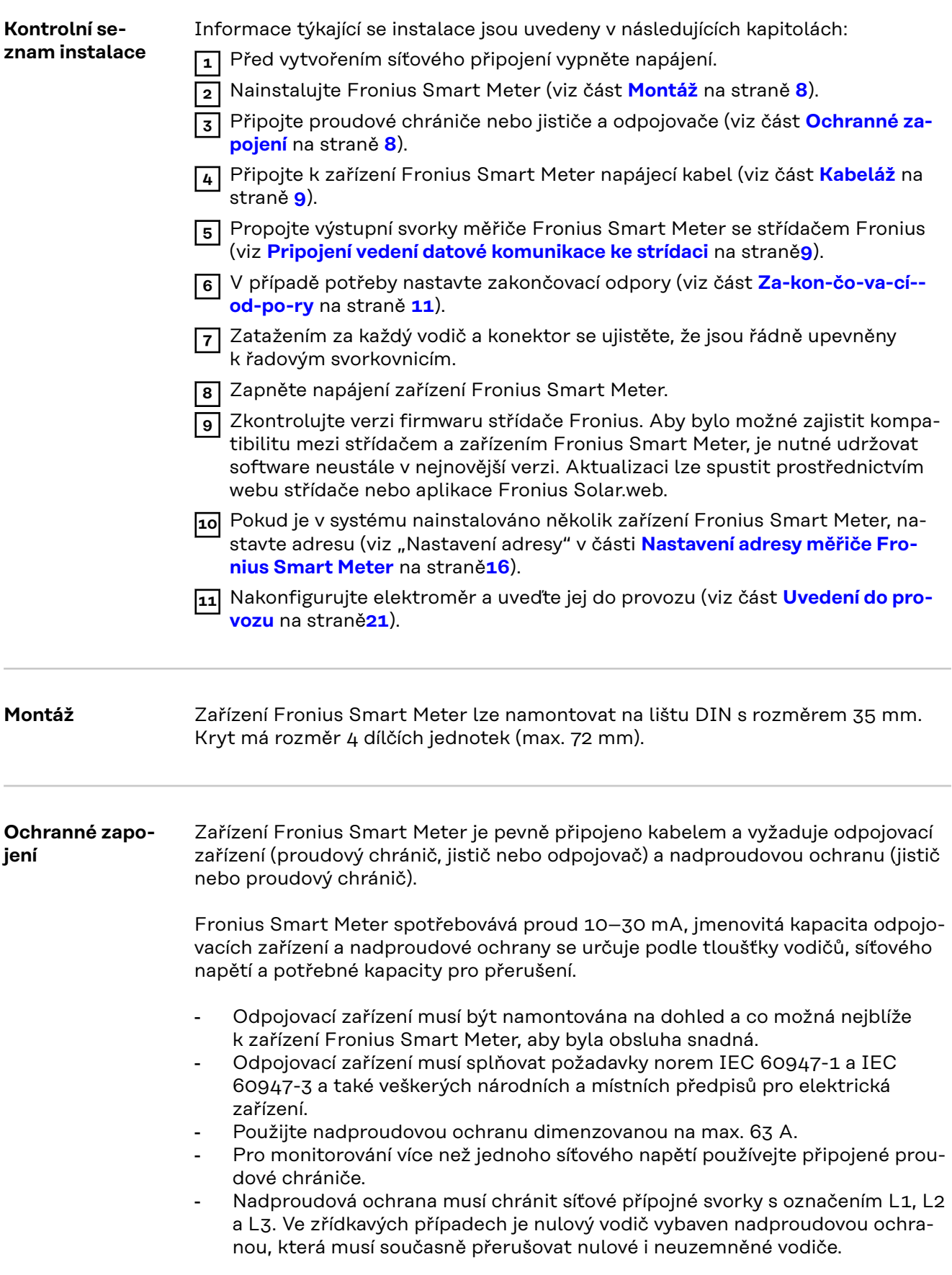

## <span id="page-8-0"></span>**Kabeláž VAROVÁNÍ!**

#### **Nebezpečí v důsledku síťového napětí.**

Úraz elektrickým proudem může být smrtelný.

▶ Před připojením vstupu síťového napětí k zařízení Fronius Smart Meter vypněte napájení.

#### **DŮLEŽITÉ!**

Nepřipojujte více než jeden kabel na šroubovou svorku. V případě potřeby použijte řadové svorkovnice. Musí být použita pojistka odpovídající průřezu kabelu.

Průřez přípojky pro proudový obvod:

- Vodič (pevný): min. 1 mm<sup>2</sup> / max. 16 mm<sup>2</sup>
- Vodič (pružný): min. 1 mm<sup>2</sup> / max. 10 mm<sup>2</sup>
- Doporučený krouticí moment: 1,2 Nm / max. 1,4 Nm

Průřez připojení datové komunikace a nulového vodiče:

- Vodič (pevný): min. 0,05 mm<sup>2</sup> / max. 4 mm<sup>2</sup>
- Vodič (pružný): min. 0,05 mm<sup>2</sup> / max. 2,5 mm<sup>2</sup>
- Doporučený krouticí moment: 0,5 Nm / max. 0,8 Nm

Každé napěťové vedení připojte podle následujícího schématu ke svorkovnici.

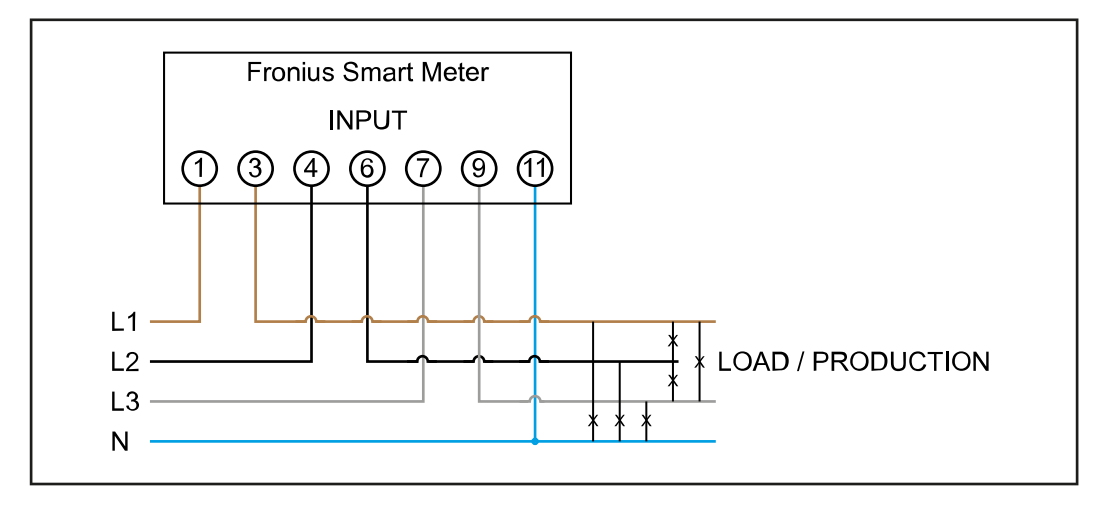

**Pripojení vedení datové komunikace ke strídaci**

#### **Fronius SnapINverter:**

Připojte porty datové komunikace měřiče Fronius Smart Meter k jednotce pro kontrolu a monitoring systému Fronius ve střídači. V systému lze instalovat několik fakturačních měřičů, viz kapitolu **[Systém s více elektroměry – Fronius Sna](#page-12-0)[pINverter](#page-12-0)** na straně **[13](#page-12-0)**

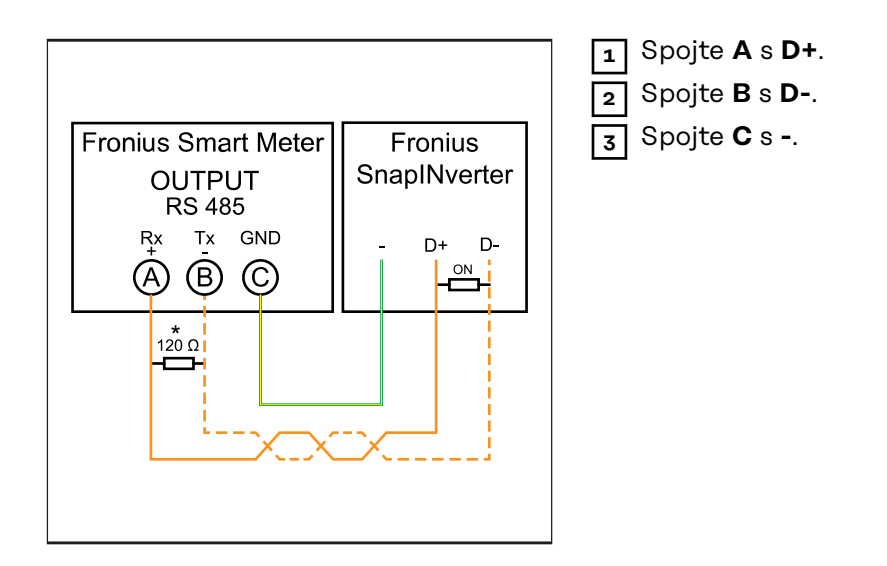

#### **Střídač Fronius GEN24:**

Připojte porty datové komunikace měřiče Fronius Smart Meter k rozhraní Modbus střídače Fronius GEN24. V systému lze instalovat několik fakturačních měřičů, viz kapitolu **[Systém s více elektroměry – střídač Fronius GEN24](#page-14-0)** na straně **[15](#page-14-0)**

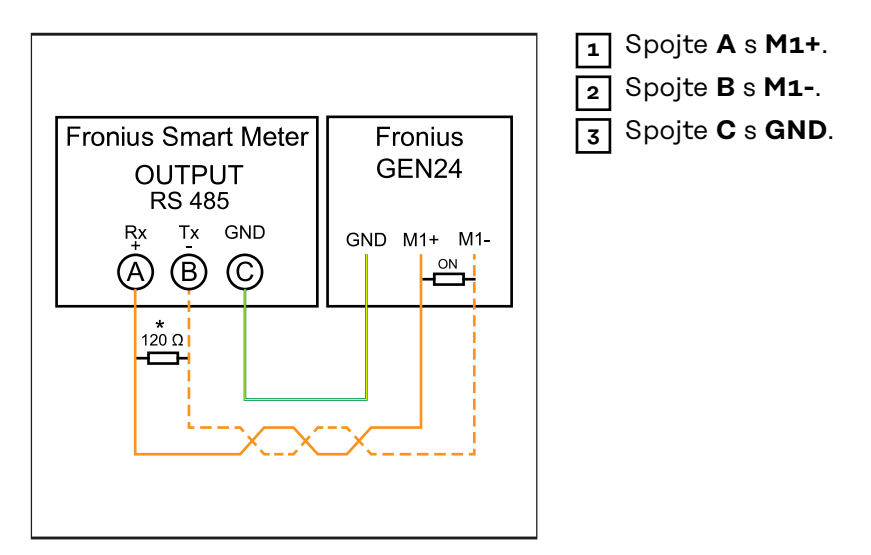

## **DŮLEŽITÉ!**

#### **Další informace o úspěšném uvedení do provozu.**

Dodržujte následující upozornění týkající se připojení vodičů datové komunikace ke střídači.

- ▶ Použijte kabel typu CAT5 nebo vyšší.
- ▶ Maximální délka kabelu mezi střídačem Fronius a měřičem Fronius Smart Meter je 300 metrů.
- ▶ Pro datové linky, které patří k sobě (D+, D- a M1+, M1-), použijte kroucený pár kabelů.
- ▶ Pokud se výstupní kabely nacházejí v blízkosti síťového vedení, použijte vodiče nebo kabely dimenzované na 300 V až 600 V (nikdy nepoužívejte vodiče pro napětí nižší než provozní napětí).
- ▶ Pokud jsou v blízkosti holých vodičů, použijte výstupní kabely s dvojitou izolací nebo opláštěné.
- ▶ Používejte stíněné kabely s kroucenou dvoulinkou, aby se zabránilo rušení.
- ▶ Výstupy zařízení Fronius Smart Meter pro datovou komunikaci jsou galvanicky oddělené od nebezpečného napětí.

<span id="page-10-0"></span>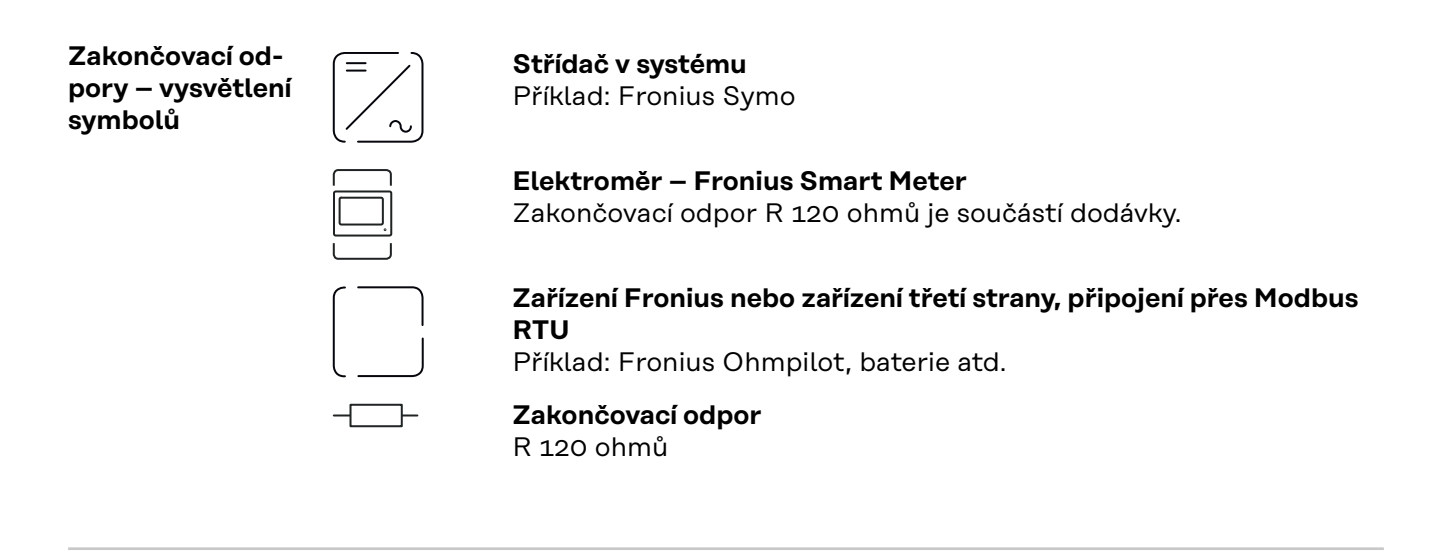

**Za-kon-čo-vací--od-po-ry** Z důvodu možné interference se pro správnou funkci doporučuje použití zakončovacích odporů podle následujícího přehledu.

**OPTION 1**

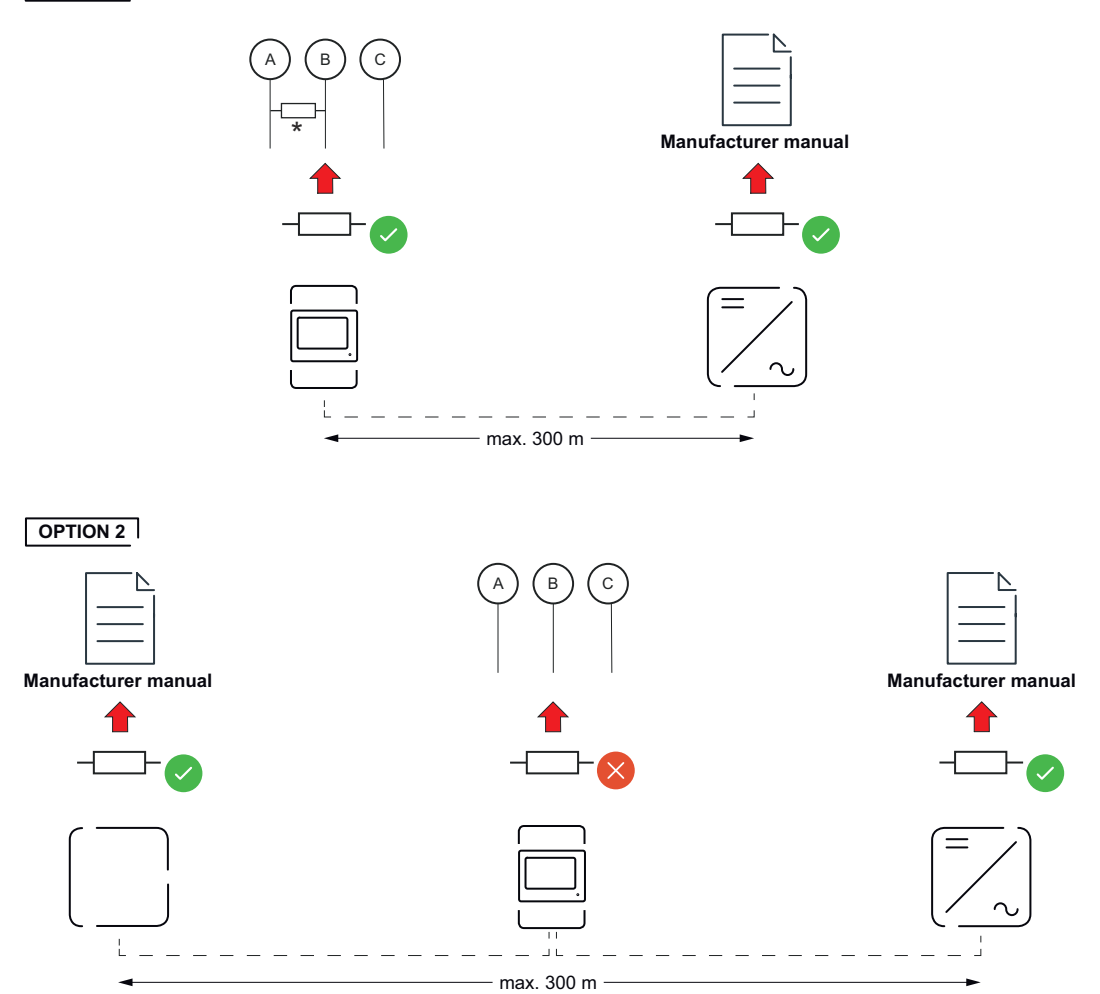

<span id="page-11-0"></span>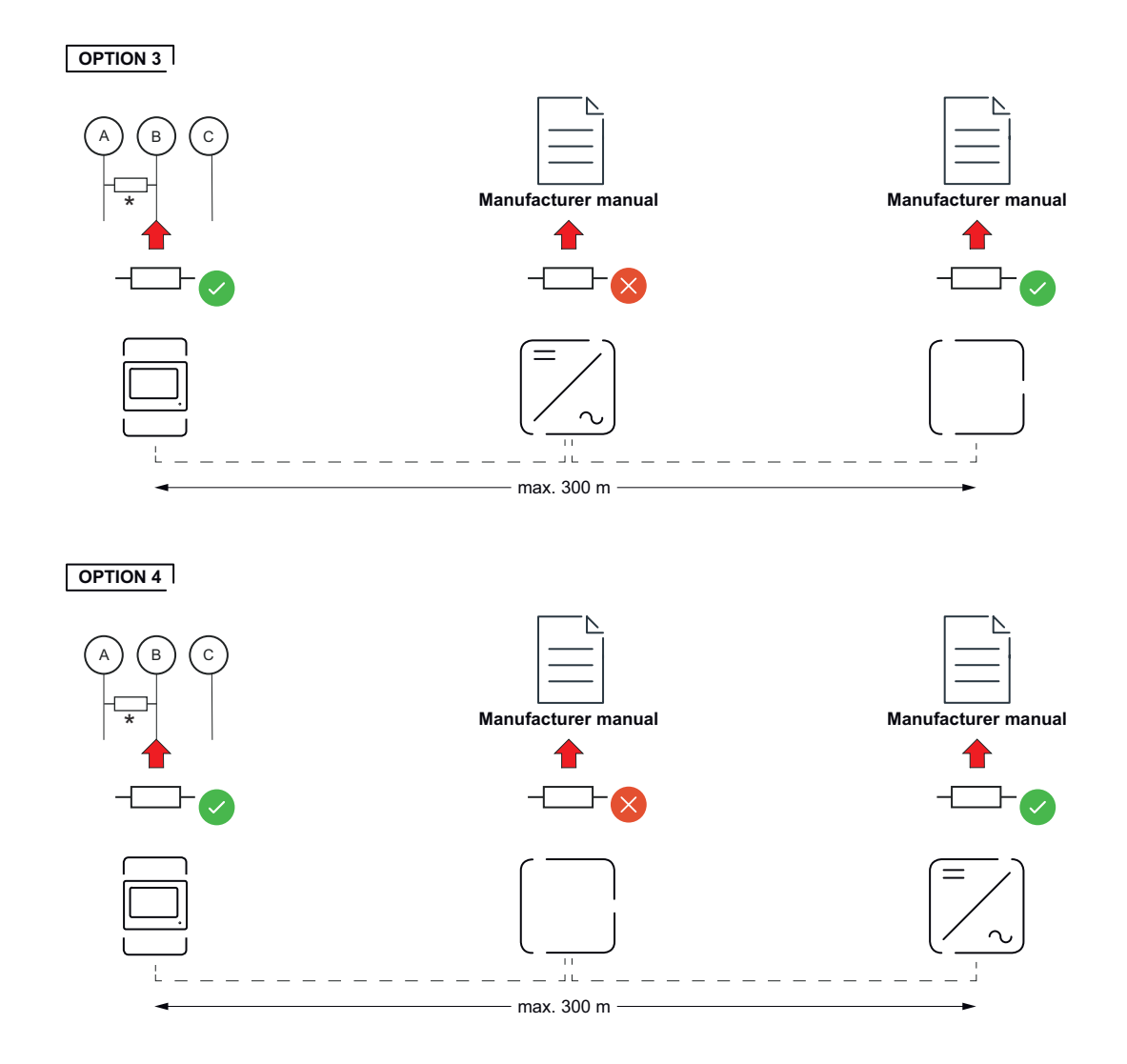

\* Zakončovací odpor u měřiče Fronius Smart Meter se dává mezi **A** a **B**. Zakončovací odpor R 120 ohmů je dodáván s měřičem Fronius Smart Meter.

**Systém s více elektroměry – vysvětlení symbolů**

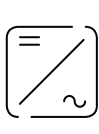

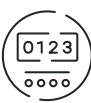

#### **Veřejná elektrická síť**

napájí spotřebiče v systému, když není k dispozici dostatečný výkon z fotovoltaických panelů nebo akumulátoru.

#### **Střídač v systému**

např. Fronius Primo, Fronius Symo atd.

#### **Fakturační měřič**

eviduje údaje z měření, které jsou důležité pro vyúčtování množství elektřiny (především kilowatthodiny odebrané ze sítě a dodávky energie do sítě). Na základě údajů relevantních pro fakturaci dodavatel elektřiny vyfakturuje odběr elektřiny ze sítě a odběratel přebytku uhradí dodávku energie do sítě.

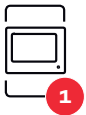

#### **Primární elektroměr**

zaznamenává křivku zatížení systému a poskytuje naměřená data pro Energy Profiling na portálu Fronius Solar.web. Primární elektroměr řídí také dynamickou regulaci dodávky energie do sítě.

<span id="page-12-0"></span>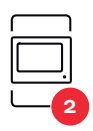

#### **Sekundární elektroměr**

zaznamenává křivku zatížení jednotlivých generátorů a spotřebičů (např. pračky, svítidel, televizoru, tepelného čerpadla atd.) ve větvi spotřeby a poskytuje naměřené údaje pro profilování energie v aplikaci Fronius Solar.web.

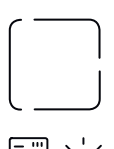

**Spotřebiče v systému**

**Modbus RTU, Zařízení třetí strany** např. Fronius Ohmpilot, baterie apod.

např. pračka, lampy, TV atd.

- -<br>185

**Další spotřebiče v systému**

např. tepelné čerpadlo

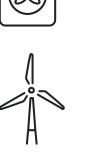

**Další generátory v systému** např. větrná elektrárna

**Zakončovací odpor** R 120 ohmů

**Modbus účastník – Fronius SnapINverter**

Na přípojné svorce Modbus mohou být připojeni max. 4 Modbus účastníci.

#### **DŮLEŽITÉ!**

Na jeden střídač je možné připojit pouze jeden primární elektroměr, jeden akumulátor a jeden regulátor spotřeby Ohmpilot. Z důvodu vysokého přenosu dat akumulátoru, obsadí akumulátor 2 účastníky.

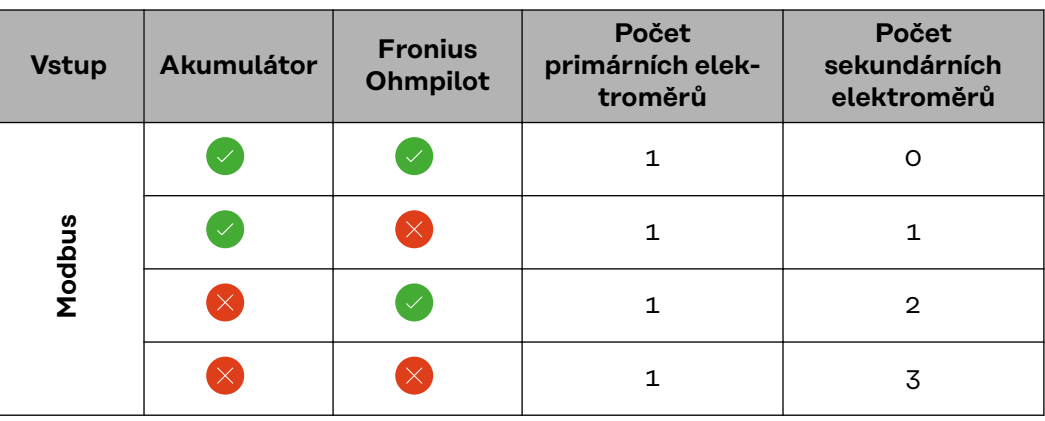

#### **Příklad:**

**Systém s více elektroměry – Fronius SnapINverter**

Pokud je nainstalováno několik fakturačních měřičů, je třeba pro každý z nich nastavit samostatnou adresu (viz **[Nastavení adresy měřiče Fronius Smart Meter](#page-15-0)** na straně **[16](#page-15-0)**). Primární elektroměr vždy obdrží adresu 1. Všechny ostatní elektroměry jsou číslovány postupně v rozsahu adres od 2 do 14. Je možné společně používat různé výkonové třídy měřičů Fronius Smart Meter.

#### **DŮLEŽITÉ!**

V systému lze použít max. 3 sekundární elektroměry. Aby se zabránilo interfe-

<span id="page-13-0"></span>rencím, doporučuje se instalovat zakončovací odpory podle popisu v kapitole **[Za](#page-10-0)[kon-čo-va-cí--od-po-ry](#page-10-0)** na straně **[11](#page-10-0)**.

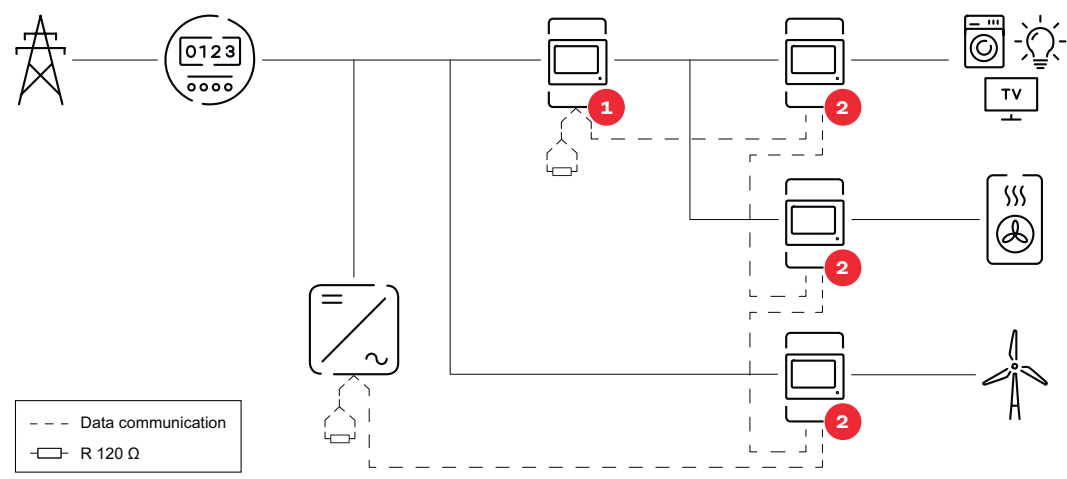

*Umístění primárního elektroměru ve větvi spotřeby. \*Zakončovací odpor R 120 ohmů*

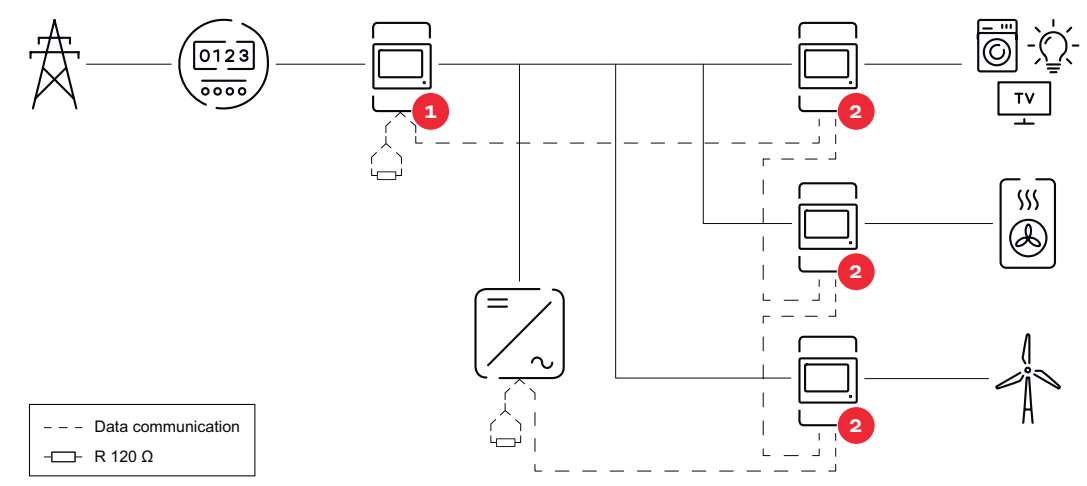

*Umístění primárního elektroměru v místě dodávky energie do sítě. \*Zakončovací odpor R 120 ohmů*

#### **V systému s více elektroměry je třeba dodržovat následující pokyny:**

- Každá adresa Modbus je zadána jen jednou.
- Zakončovací odpory se umisťují pro každý kanál zvlášť.

**Modbus účastník – Fronius GEN24**

Vstupy M0 a M1 je možné volně zvolit. Na vstupech M0 a M1 přípojné svorky Modbus mohou být připojeni vždy max. 4 Modbus účastníci.

#### **DŮLEŽITÉ!**

Na jeden střídač je možné připojit pouze jeden primární elektroměr, jeden akumulátor a jeden regulátor spotřeby Ohmpilot. Z důvodu vysokého přenosu dat akumulátoru, obsadí akumulátor 2 účastníky.

#### <span id="page-14-0"></span>**Příklad 1:**

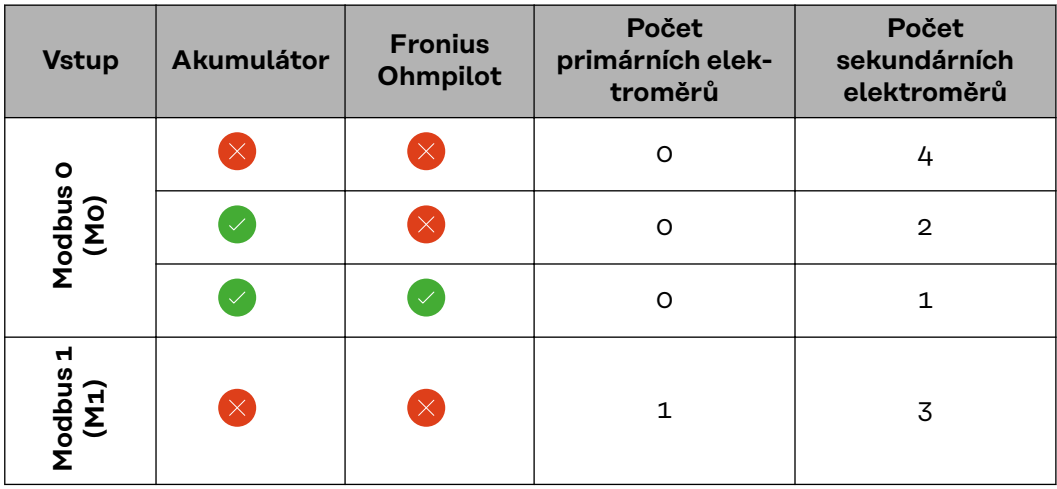

**Příklad 2:**

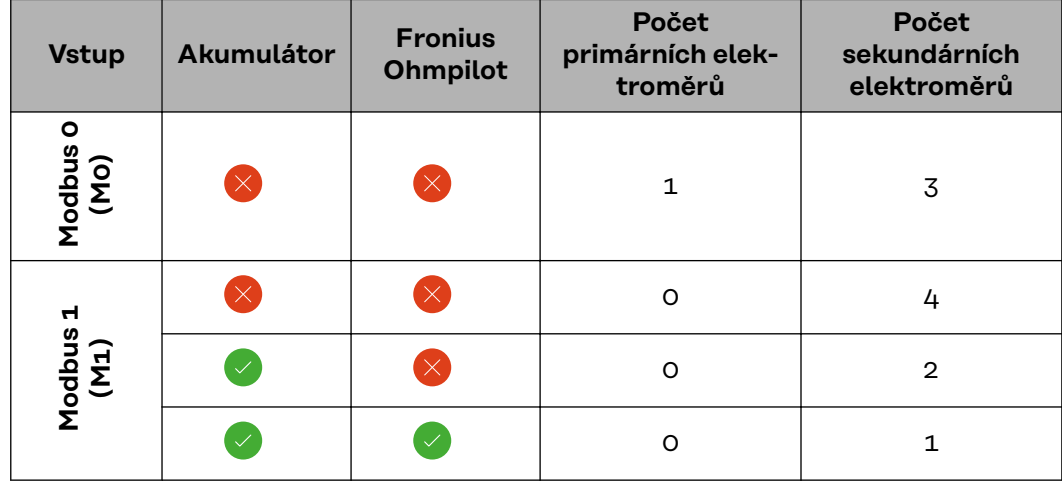

**Systém s více elektroměry – střídač Fronius GEN24**

Pokud je nainstalováno několik fakturačních měřičů, je třeba pro každý z nich nastavit samostatnou adresu (viz **[Nastavení adresy měřiče Fronius Smart Meter](#page-15-0)** na straně **[16](#page-15-0)**). Primární elektroměr vždy obdrží adresu 1. Všechny ostatní elektroměry jsou číslovány postupně v rozsahu adres od 2 do 14. Je možné společně používat různé výkonové třídy měřičů Fronius Smart Meter.

#### **DŮLEŽITÉ!**

V systému lze použít max. 7 sekundárních elektroměrů. Aby se zabránilo interferencím, doporučuje se instalovat zakončovací odpory podle popisu v kapitole **[Za](#page-10-0)[kon-čo-va-cí--od-po-ry](#page-10-0)** na straně **[11](#page-10-0)**.

<span id="page-15-0"></span>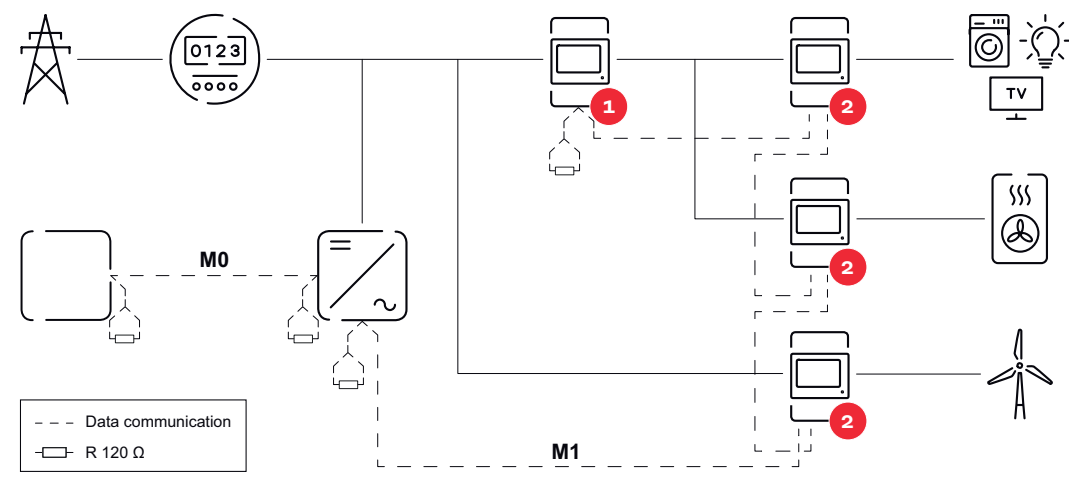

*Umístění primárního elektroměru ve větvi spotřeby. \*Zakončovací odpor R 120 ohmů*

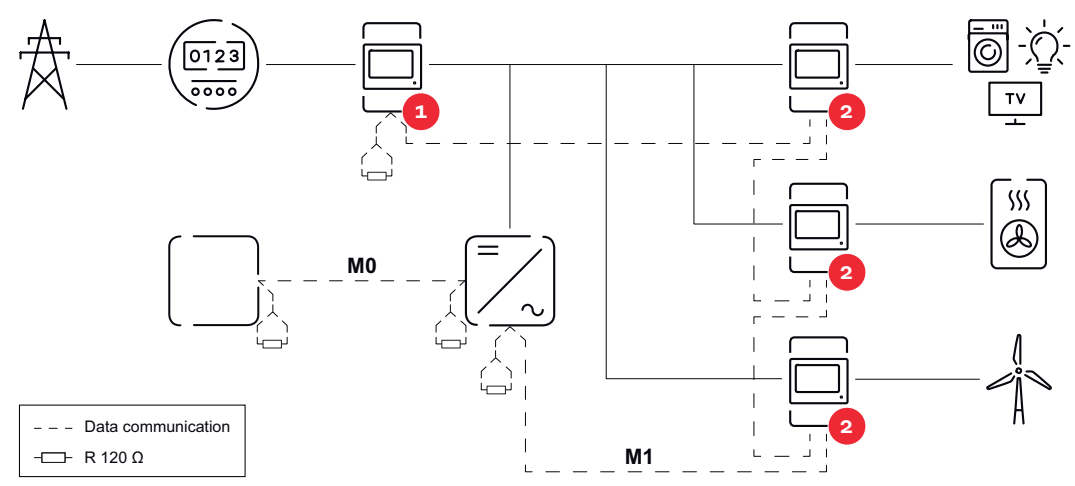

*Umístění primárního elektroměru v místě dodávky energie do sítě. \*Zakončovací odpor R 120 ohmů*

#### **V systému s více elektroměry je třeba dodržovat následující pokyny:**

- Primární elektroměr a akumulátor jsou připojeny k různým kanálům (doporučeno).
- Zbývající Modbus účastníci jsou rovnoměrně rozděleni.
- Každá adresa Modbus je zadána jen jednou.
- Zakončovací odpory se umisťují pro každý kanál zvlášť.

**Struktura nabídky** Grafické znázornění struktury nabídky naleznete v příloze, která je součástí dodávky.

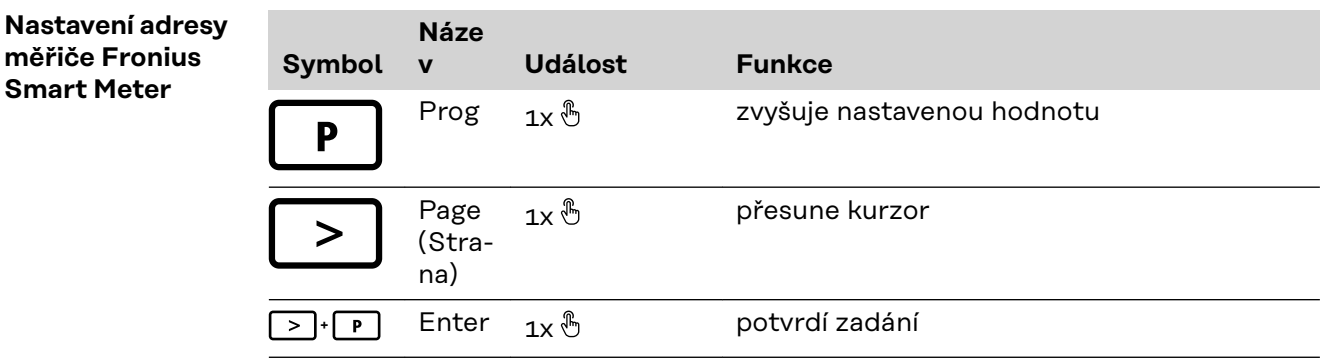

<span id="page-16-0"></span>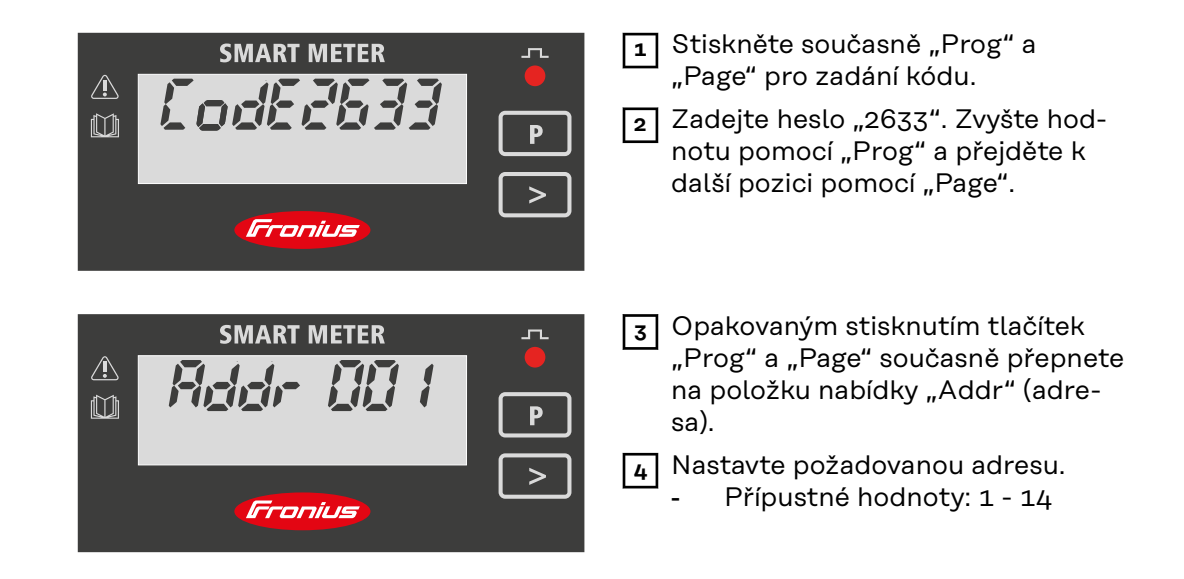

#### **Čtení provozních parametrů měřiče Fronius Smart Meter**

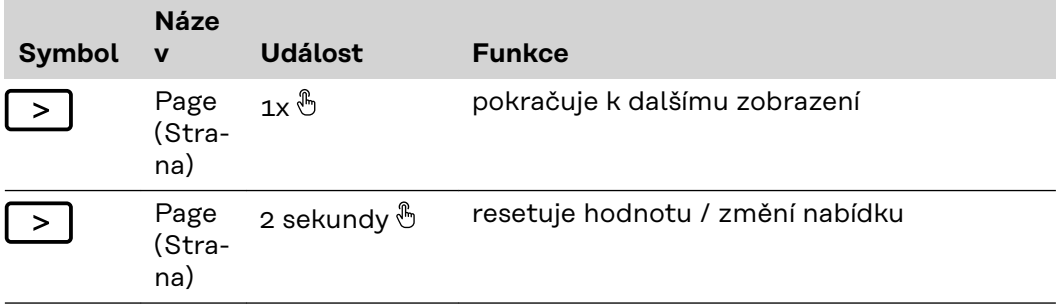

Následující obrázky jsou symbolické. Zobrazené hodnoty se liší pro každé jednotlivé zařízení.

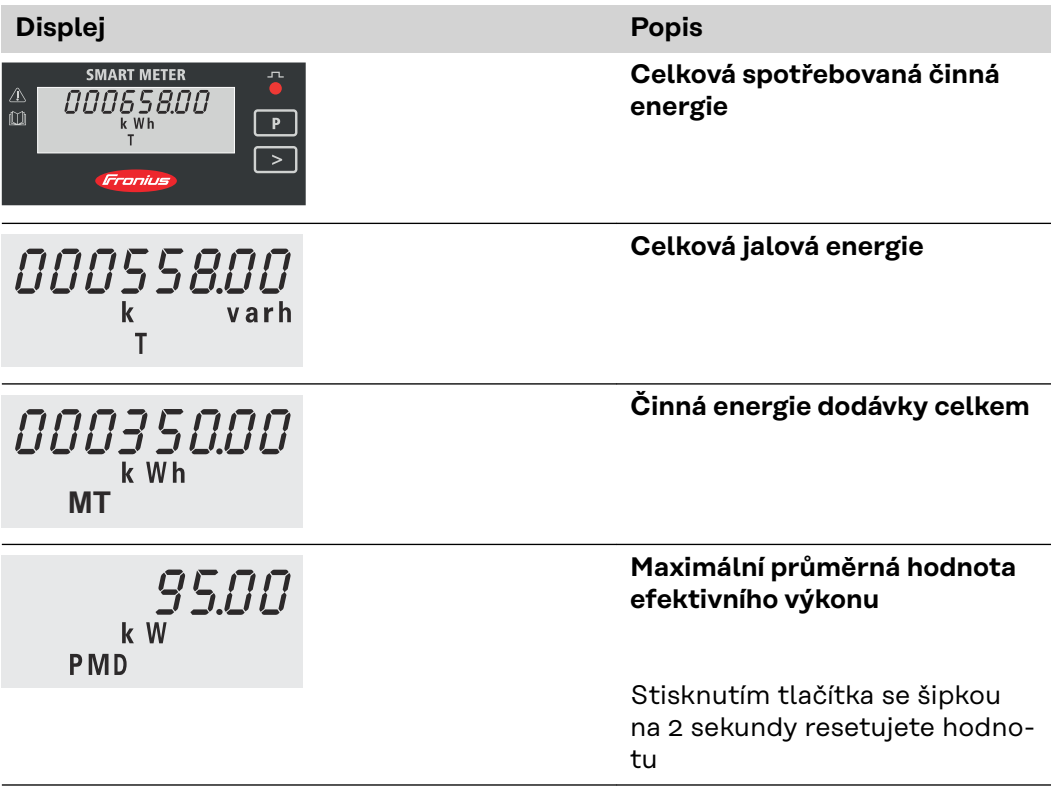

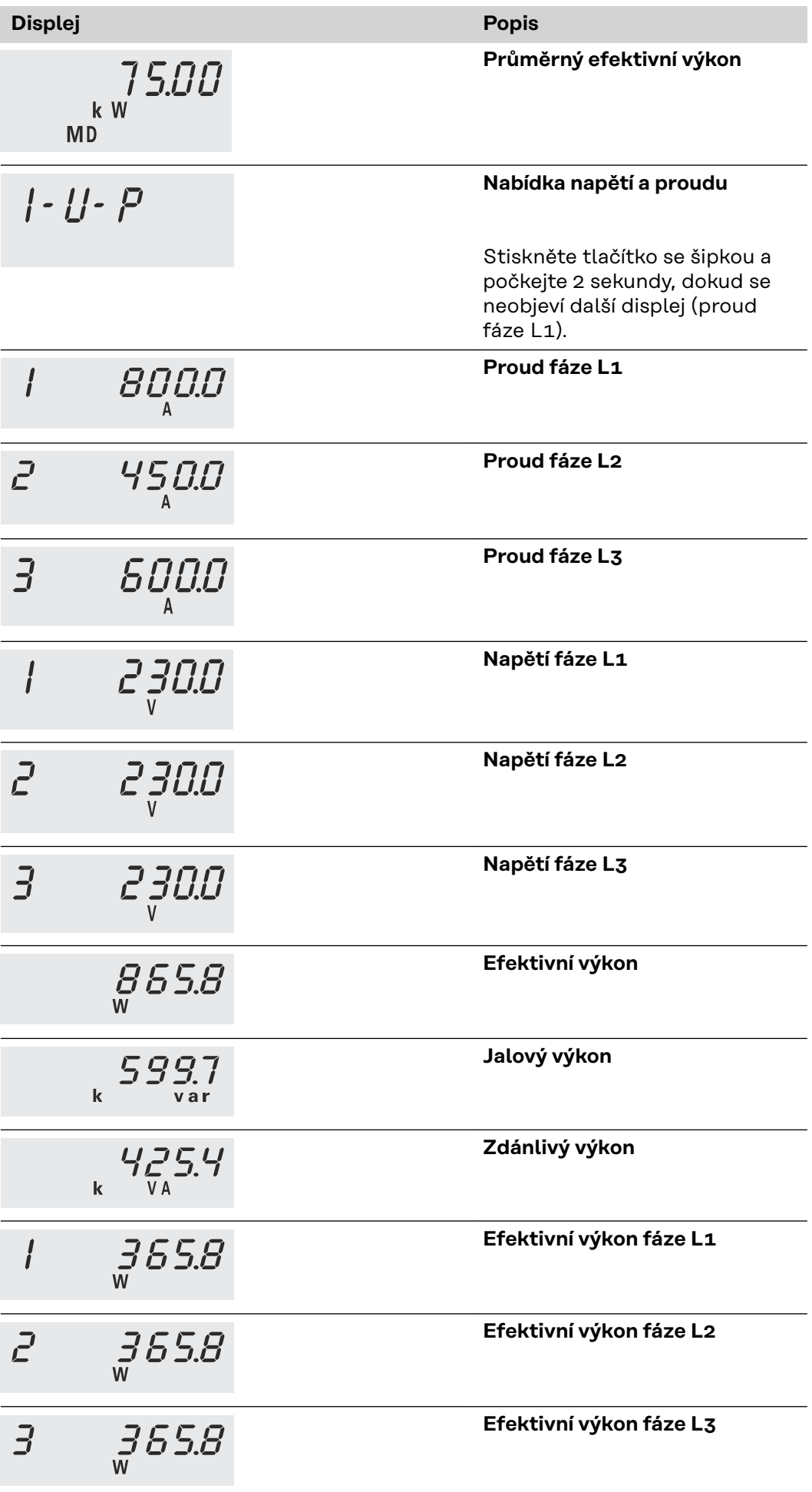

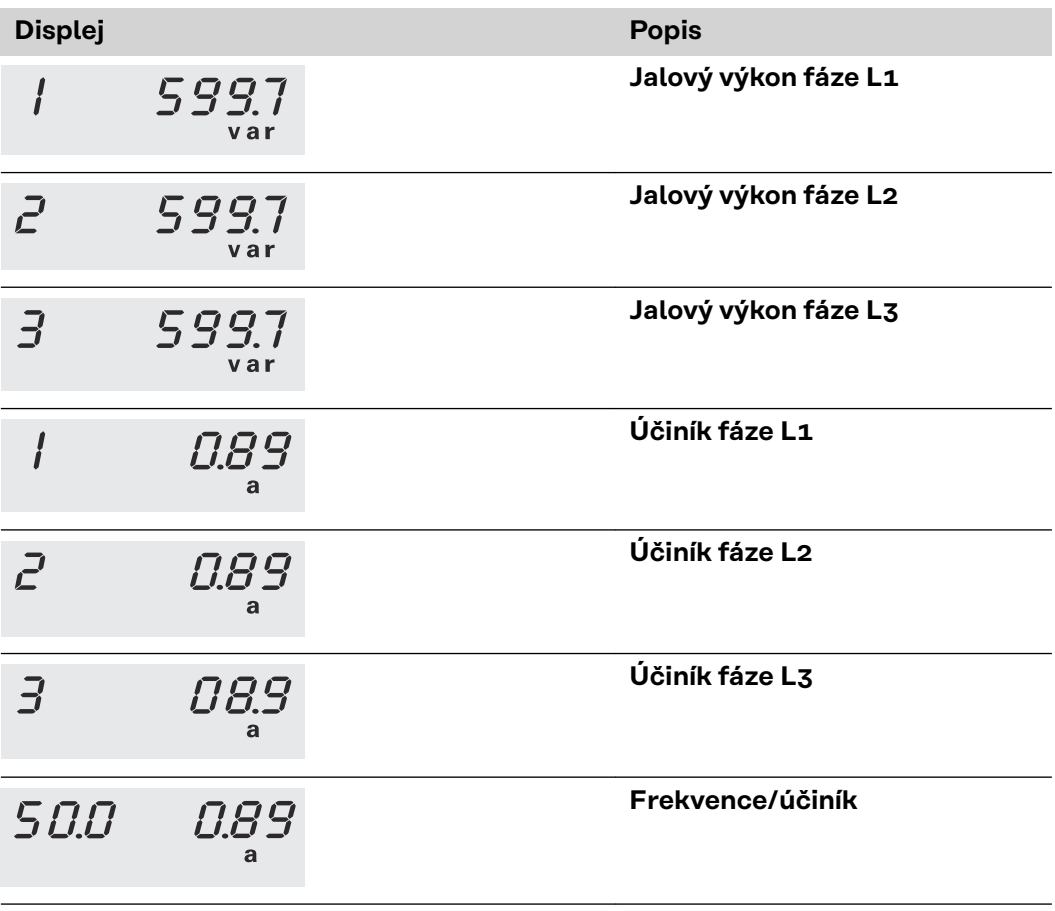

# <span id="page-20-0"></span>**Uvedení do provozu**

# <span id="page-22-0"></span>**Fronius SnapINverter**

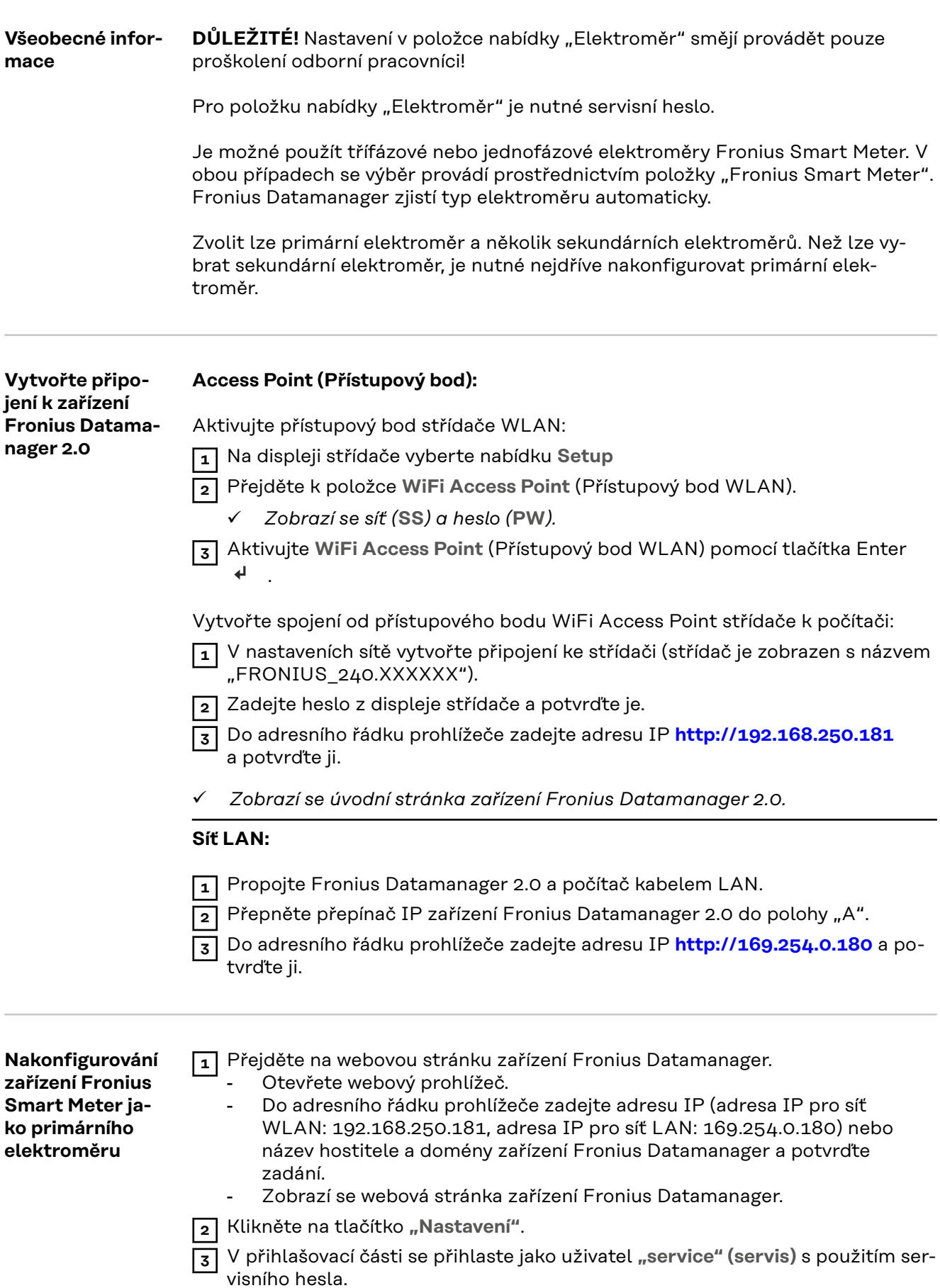

<span id="page-23-0"></span>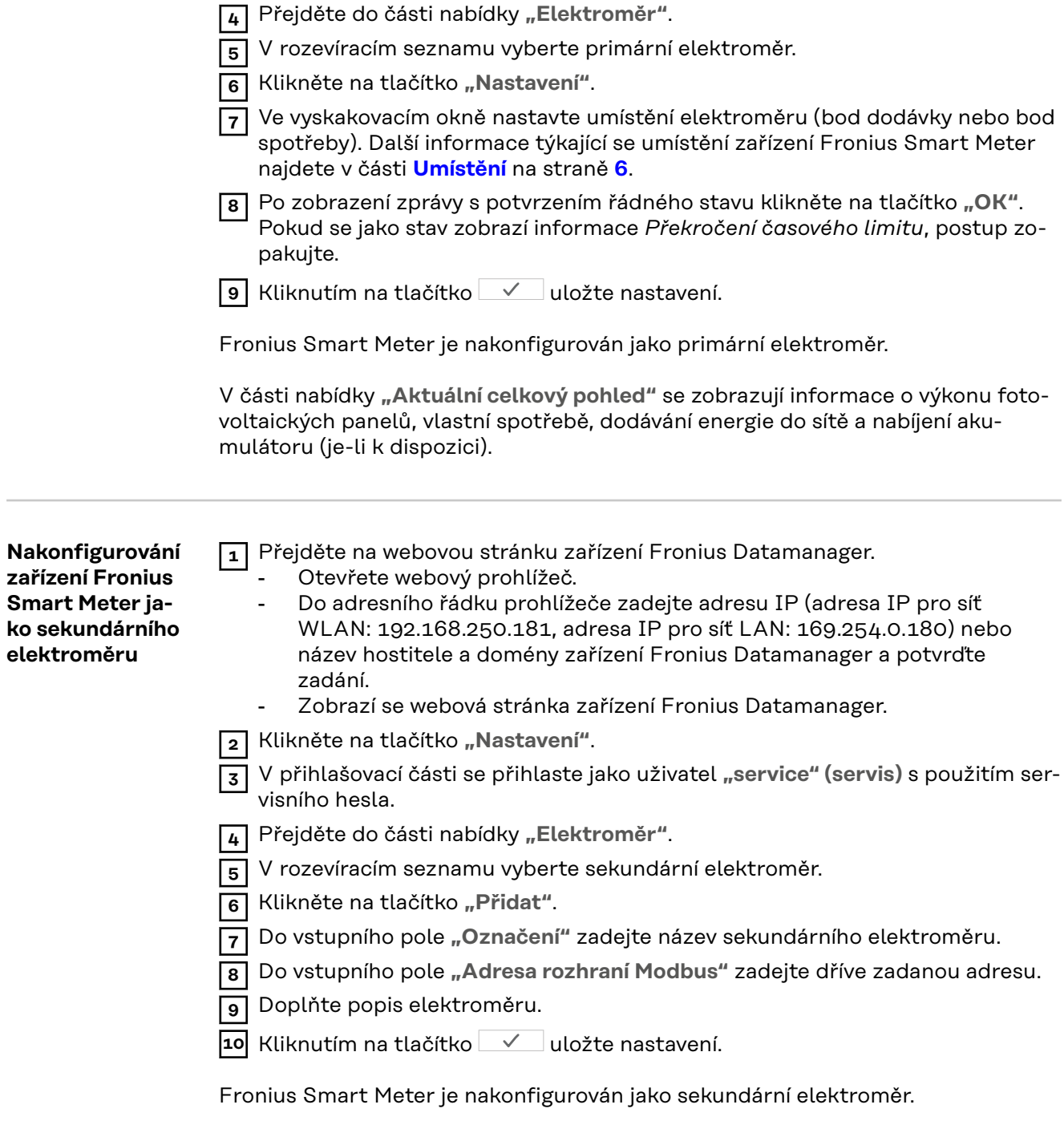

## <span id="page-24-0"></span>**Střídač Fronius GEN24**

**Všeobecné informace DŮLEŽITÉ!** Nastavení v položce nabídky "Konfigurace zařízení" smějí provádět pouze proškolení odborní pracovníci!

Pro položku nabídky "Konfigurace zařízení" je nutné zadání hesla technika.

Je možné použít třífázové nebo jednofázové elektroměry Fronius Smart Meter. V obou případech se výběr provádí v části nabídky "Komponenty". Typ elektroměru se zde zjistí automaticky.

Zvolit lze primární elektroměr a několik sekundárních elektroměrů. Než lze vybrat sekundární elektroměr, je nutné nejdříve nakonfigurovat primární elektroměr.

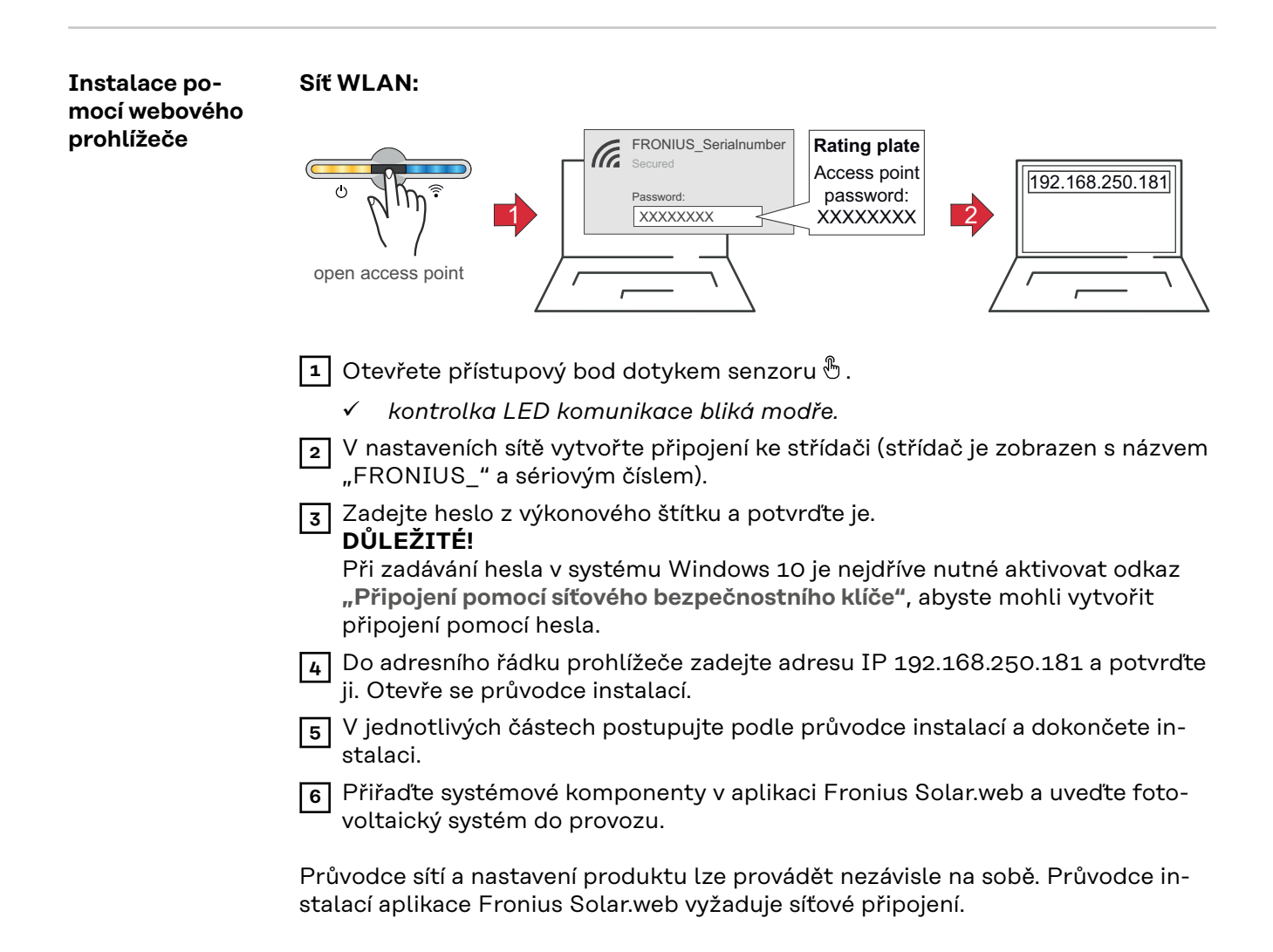

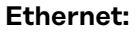

<span id="page-25-0"></span>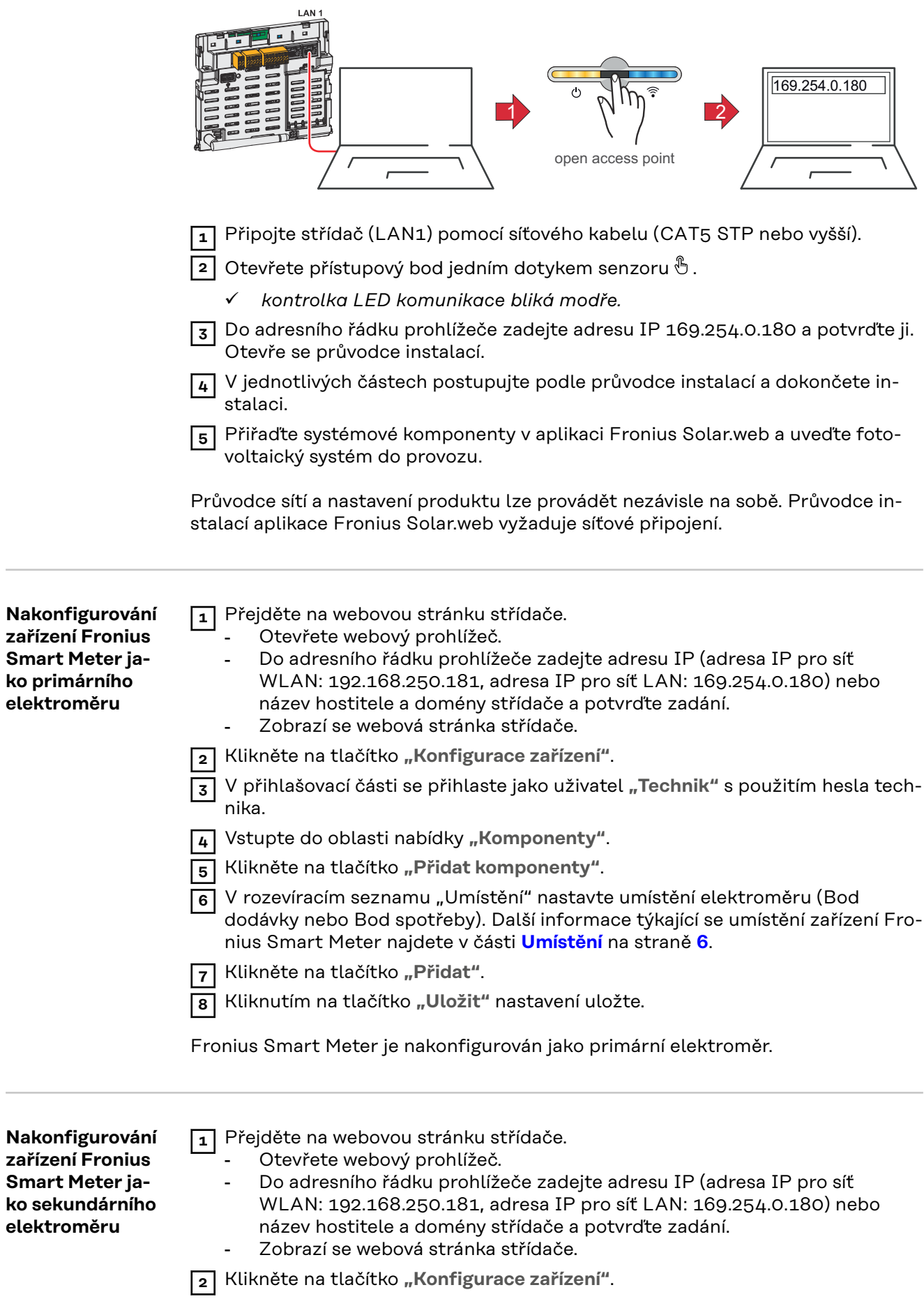

 V přihlašovací části se přihlaste jako uživatel "Technik" s použitím hesla technika.

Vstupte do oblasti nabídky "Komponenty".

Klikněte na tlačítko "Přidat komponenty".

 V rozevíracím seznamu "Umístění" vyberte typ elektroměru (elektroměr provozovatele elektrárny / sekundární elektroměr).

Do vstupního pole "Adresa rozhraní Modbus" zadejte dříve zadanou adresu.

Do vstupního pole "Název" zadejte název elektroměru.

 V rozevíracím seznamu "Kategorie" vyberte kategorii (Provozovatel elektrárny nebo Spotřebič).

Klikněte na tlačítko "Přidat".

Kliknutím na tlačítko **"Uložit"** nastavení uložte.

Fronius Smart Meter je nakonfigurován jako sekundární elektroměr.

## <span id="page-27-0"></span>**Technické údaje Rychlost přenosu prostřednictvím rozhraní Modbus:** 9600 baudů **Paritní bit:** žádný

**Verze softwaru:** Datamanager 3.7.2 / Energypackage 1.3.3

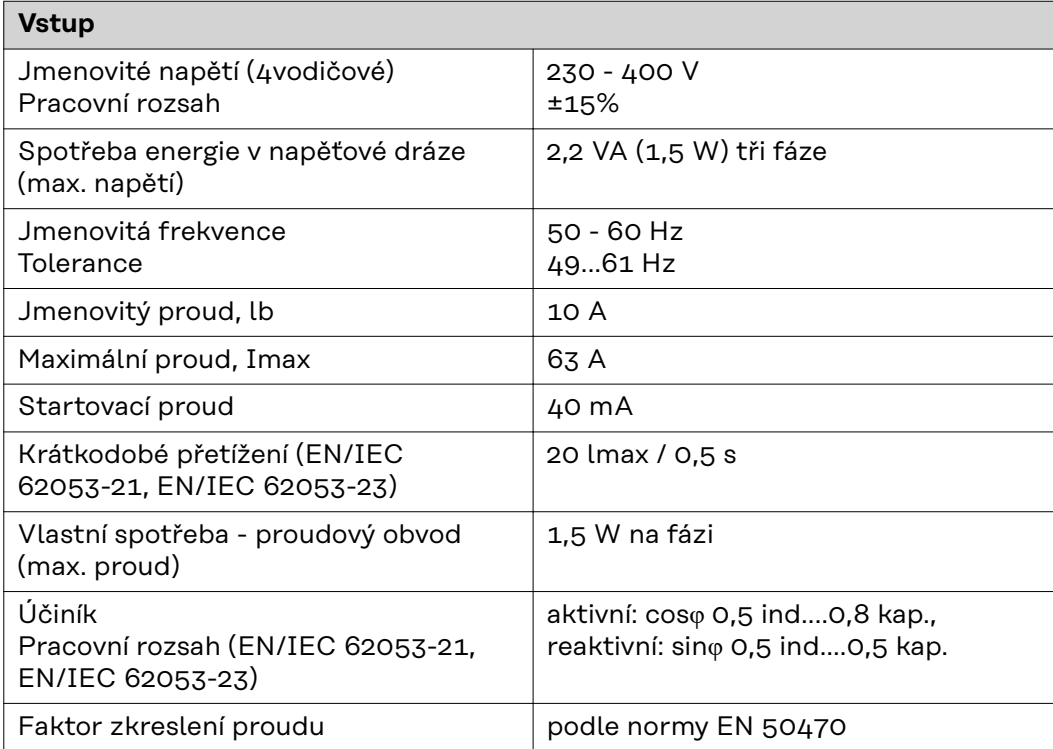

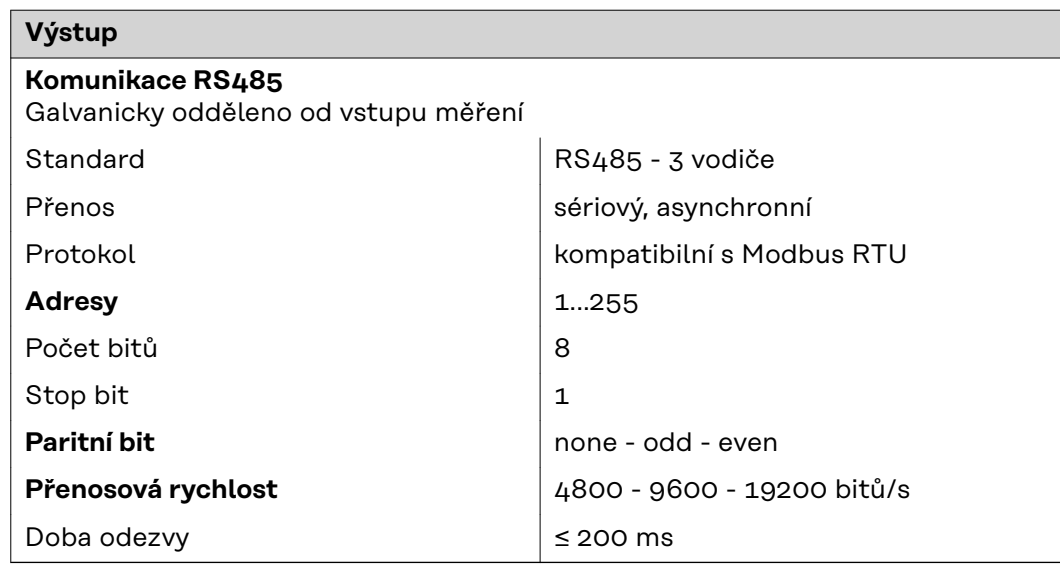

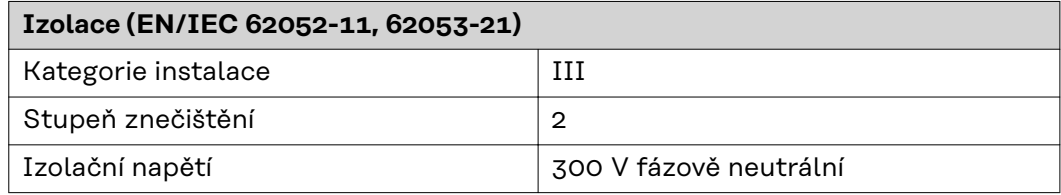

<span id="page-28-0"></span>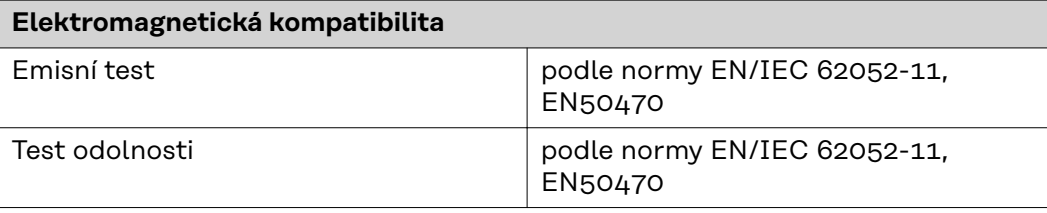

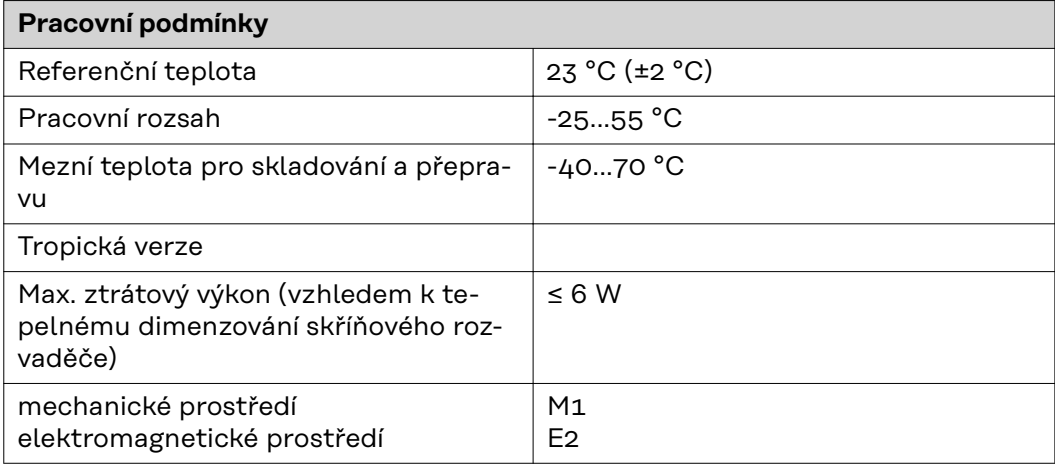

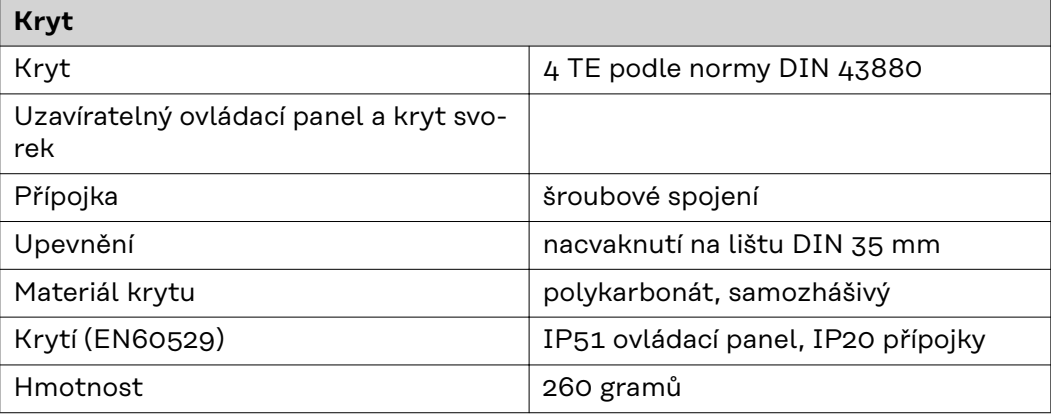

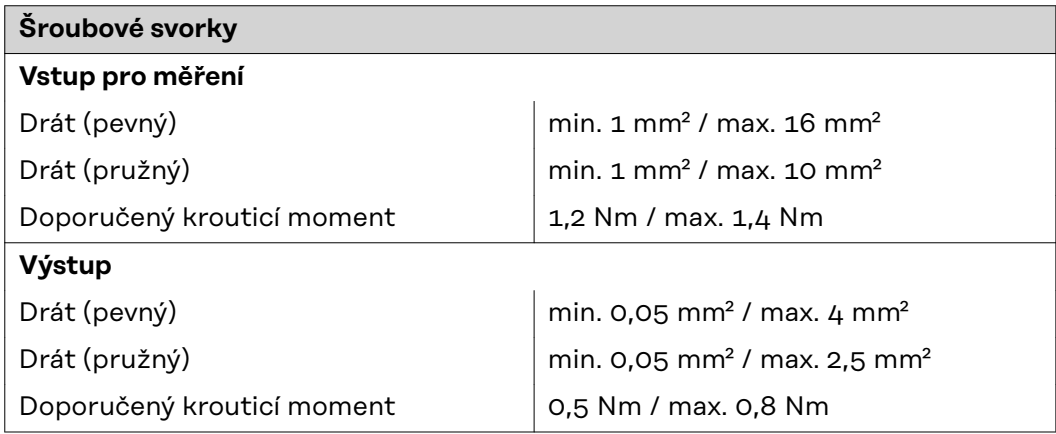

#### **Výrobní záruka společnosti Fronius**

Podrobné místní záruční podmínky jsou k dispozici na adrese **[www.fronius.com/](https://www.fronius.com/de-de/germany/solarenergie/installateure-partner/service-support/garantiemodelle) [solar/warranty](https://www.fronius.com/de-de/germany/solarenergie/installateure-partner/service-support/garantiemodelle)** .

Pokud chcete pro nově instalovaný výrobek Fronius využít celou dobu trvání záruky, zaregistrujte se na adrese **[www.solarweb.com](https://www.solarweb.com/)**.

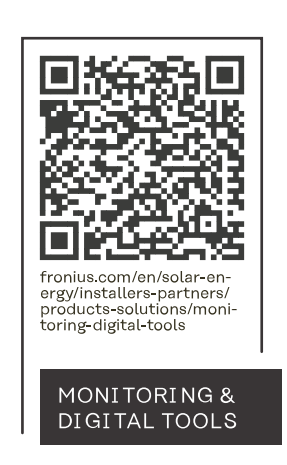

#### **Fronius International GmbH**

Froniusstraße 1 4643 Pettenbach Austria contact@fronius.com www.fronius.com

At www.fronius.com/contact you will find the contact details of all Fronius subsidiaries and Sales & Service Partners.